# Return to Supplier

# SYSPRO 8

# Reference Guide

Published: August 2019

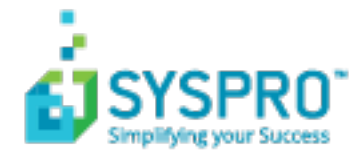

#### Return to [Supplier](#page-2-0)

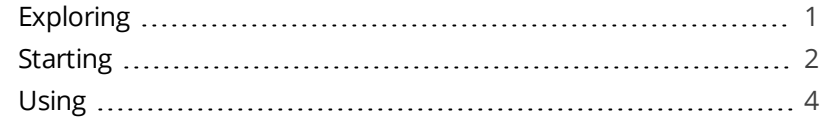

**SANTENTS** 

<span id="page-2-1"></span><span id="page-2-0"></span>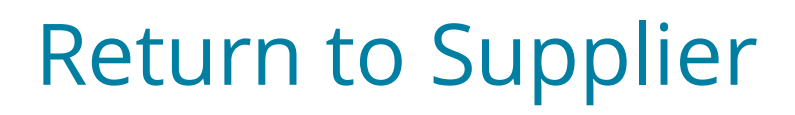

# **Exploring**

## Where it fits in?

The **Return to Supplier** module caters for the return of goods to the supplier where the items are found to be defective, unsuitable or incorrect.

This is managed in two distinct phases - firstly, the returned stock is removed from general availability and placed in a holding area for inspection. This prevents the stock from being issued to a sales order or promised to a customer. Once inspected, the supplier is contacted to negotiate the return of the goods.

Secondly, stock is returned to the supplier (or destroyed) and either a credit is received or stock is replaced.

# Navigation

The programs related to this feature are accessed from the **Program List** pane of the SYSPRO menu:

*Program List > Return to Supplier*

# <span id="page-3-0"></span>**Starting**

### **Prerequisites**

The **Return to Supplier** module replaces and supersedes the **Return to Vendor** system of programs.

If you have previously used the **Return to Vendor** functionality, you must first run the conversion program before using the **Return to Supplier** functionality.

In order to use this feature, the following modules must be installed according to the terms of your software license agreement:

- Return to Supplier
- **Purchase Orders**
- **Inventory Control**
- Return Merchandise (if you want to use the RMA functionality to process returns from customers)

#### **Setup Options**

*Setup Options > Configuration > Distribution > Purchase Orders*

GRN suspense system required

## **Security**

You can secure this feature by implementing a range of controls against the affected programs. Although not all these controls are applicable to each feature, they include the following:

- You can restrict operator access to *activities* within a program (configured using the **Operator Maintenance** program).
- You can restrict operator access to the *fields* within a program (configured using the **Operator Maintenance** program).
- You can restrict operator access to *functions* within a program using passwords (configured using the **Password Definition** program). When defined, the password must be entered before you can access the function.
- You can restrict access to the eSignature *transactions* within a program at operator, group, role or company level (configured using the **eSignature Setup** program). Electronic Signatures provide security access, transaction logging and event triggering that gives you greater control over your system changes.

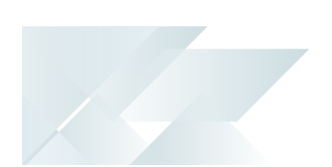

- You can restrict operator access to *programs* by assigning them to groups and applying access control against the group (configured using the **Operator Groups** program).
- You can restrict operator access to *programs* by assigning them to roles and applying access control against the role (configured using the **Role Management** program).

# <span id="page-5-0"></span>**Using** Affected Programs

The following indicates areas in the product that may be affected by implementing this feature:

#### **RTS Purge**

This is a new program that lets you purge obsolete RTS transactions.

#### **RTS from Inventory Receipt**

This is a new program that can be accessed from the **Inventory Movements**, program when a negative receipt is processed.

#### **RTS from RMA**

This is a new program that can be accessed from the **RMA Issues and Receipts** program when merchandise is returned.

#### **RTS Return Slip Batch Printing**

This is a new program that is displayed from the **RTS Maintenance** program when printing RTS return slips.

#### **RTS Maintenance**

This is a new program that lets you create a new RTS for non-stocked items or maintain an existing RTS, as well as add freight and handling charges.

#### **RTS Review Program**

This is a new program that lets you search for, view, maintain and action existing RTSs.

#### **Return to Supplier Browse**

This is a new program that lets you browse RTS detail.

#### **RTS Maintenance - Allow and Reject**

This is a new program that lets you accept and reject existing RTSs.

#### **RTS GL Integration Update**

This is a new program that lets you integrate the RTS journals to the General Ledger if automatic GL integration isn't enabled.

#### **RTS Return Slip Print**

This is a new program that lets you view and print RTS return slips.

#### **RTS Returns Report**

This is a new report that lets you view and print RTS returns.

#### **RTS Status Report**

This is a new report that lets you view and print RTS data and their current statuses.

#### **RTS Journal Report**

This is a new report that lets you view and print RTS journal transactions.

#### **RTS Returns Query**

This is a new business object that lets you query RTS data.

#### **RTS Journal Report**

This is a new business object that lets you view the journals processed for RTS transactions.

#### **RTS Status Query**

This is a new business object that lets you query the status of an RTS.

#### **RTS Return Slip Printing**

This is a new business object that lets you print return slips for merchandise returned to the supplier.

#### **Purchase Order Receipts**

An RTS purchase order update is processed when a receipt is posted.

#### **Inventory Movements**

You can now return stocked items to the supplier by posting a negative receipt. This loads the **RTS from Inventory Receipt** program for you to process the RTS inventory receipt.

#### **RMA Issues and Receipts**

The **Return to Supplier** option at the **Inventory Action** field lets you create an RTS for the return of stocked and non-stocked items to the supplier.

#### **End RMA Receipt**

This program lets you end an RMA that is marked as RTS.

#### **GL Journal Source Codes**

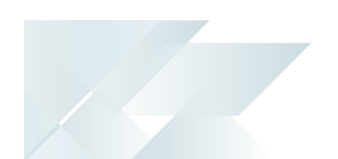

The **RE - Return to Supplier journals** source code was added to the list of journal source codes to enable you to identify the origin of ledger entries arising from transactions processing using the **Return to Supplier** facility.

#### Process

#### **How to configure the Return to Supplier system**

Before you can use the **Return to Supplier** functionality, you must ensure the following modules are installed and licensed:

- 1. *Return to Supplier* module
- 2. *Purchase Orders* or *Return Merchandise* module
- 3. *Inventory Control* module

Before you can use the **Return to Supplier** functionality, the following setup options must be enabled and/or defined:

- 1. Define the **KEY TYPE** and **CASE** for RTS numbering.
- 2. Define a default product class for non-stocked items that are returned to the supplier at the **NON-STOCKED PRODUCT CLASS** setup option.
- 3. Select **CREATE A CREDIT FOR FREIGHT OR HANDLING** to generate AP credit invoices for a supplier for freight and/or handling costs incurred by returning goods to the supplier.
- 4. Define the ledger accounts to which RTS distribution entries are posted at the **GENERAL LEDGER ACCOUNTS** setup options.
- 5. Define the ledger accounts to which the GRN distribution entries are posted at the **GRN SUSPENSE** Setup option.

#### **How to use the Return to Supplier system**

The RTS system can be used to return goods to your suppliers as well as receive returned goods from your customers.

- 1. When returning goods to your suppliers:
	- For stock items, capture and post a *negative* stock receipt using the **Inventory Movements** program , or capture a *negative* purchase order receipt using the **Purchase Order Receipts** program.
	- For non-stocked items, capture a new RTS using the **RTS Maintenance** program.

When receiving returned goods from your customers:

- capture an RMA using the **RMA Issues and Receipts** program.
- 2. Once created, search for and review RTSs using the **RTS Review Program** program. From this program you can do the following:
	- Specify freight and handling charges using the **RTS Maintenance** program.
	- Create a new or maintain an existing RTS using the **RTS Maintenance** program.

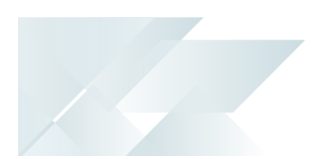

- Add notes to the RTS using the **Notepad** program.
- Accept or reject and thereafter post the RTS using the **RTS Maintenance - Allow and Reject** program.

When you accept the RTS a new purchase order is created.

- 3. A GRN is created that can be viewed using the **Browse on GRNs** program.
- 4. Return slips can be printed one-by-one using the **RTS Return Slip Printing** program or in batches using the **RTS Return Slip Batch Printing** program.
- 5. RTS details can be viewed using the **Return to Supplier Browse** program.
- 6. Obsolete RTSs can be purged using the **RTS Purge** program.

### Status Codes

#### **Return to Supplier**

The following are possible status codes for an RTS:

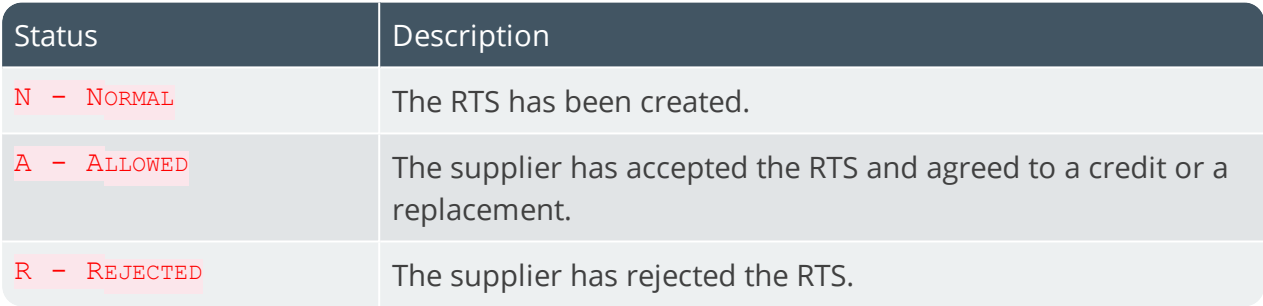

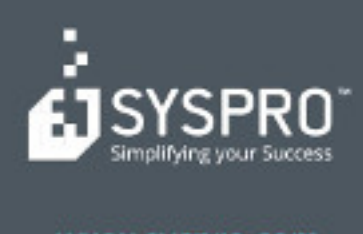

#### www.syspro.com

Copyright & SYSPHO. All rights reserved.<br>All brand and product names are trademarks or<br>registered trademarks of their respective holders.